# DR系列三相多功能电力记录仪使用说明书

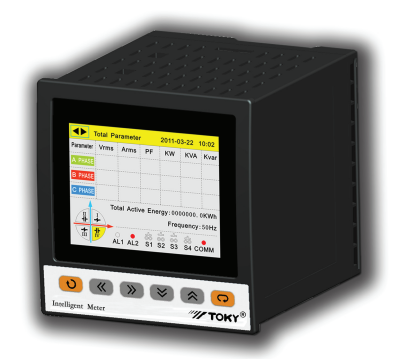

 DR 系列仪表测量三相交流电路中的真有效值电压、电流、频率、有功功率、 无功 功率、功率因数、有功电度值、无功电度值等参数;同时记录电压、电流、有功功 率、 无功功率、功率因数、有功电度值、无功电度值。 可生成各种报表;且可通过 U 盘或 SD 卡将记录参数曲线及历史数据和电量报表转存到 PC 机上进行数据分析, 提供 RS485 通讯接口,支持 MODBUS-RTU 协议。可广泛应用于中、低压配电柜、工 业自动化、智能型开关柜、楼宇自动化、能源管理系统等。

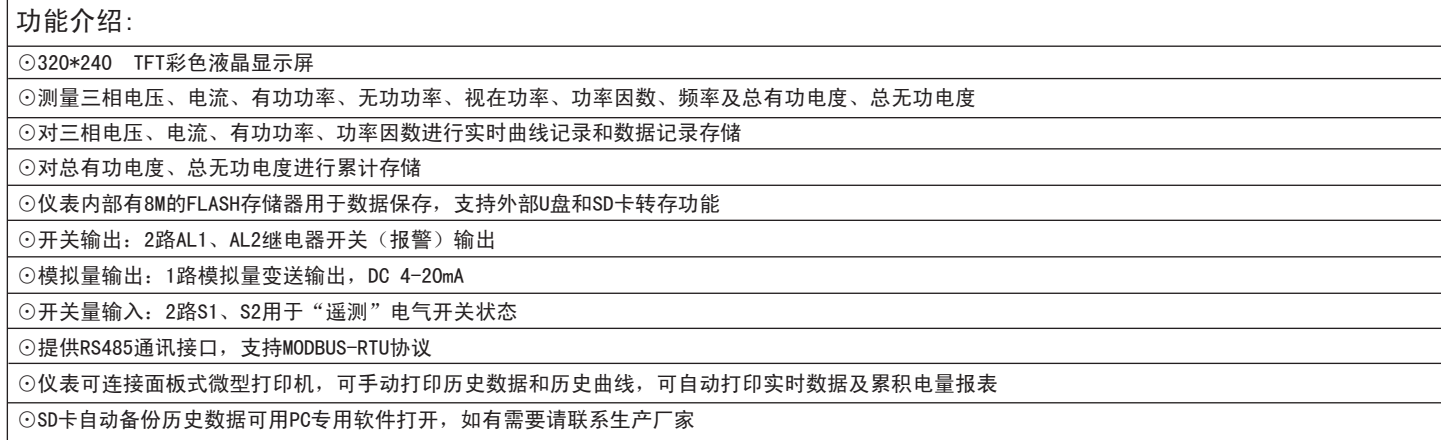

#### 仪表附件说明:

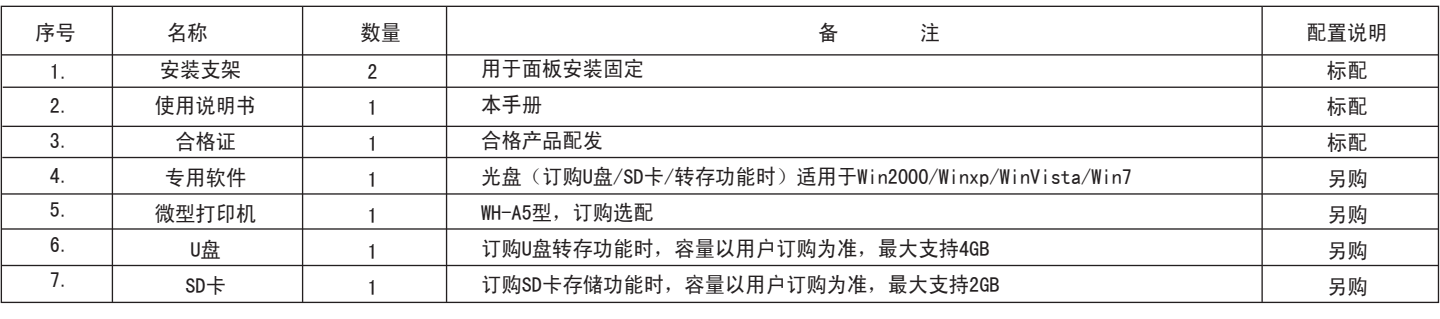

## ■ 型号说明

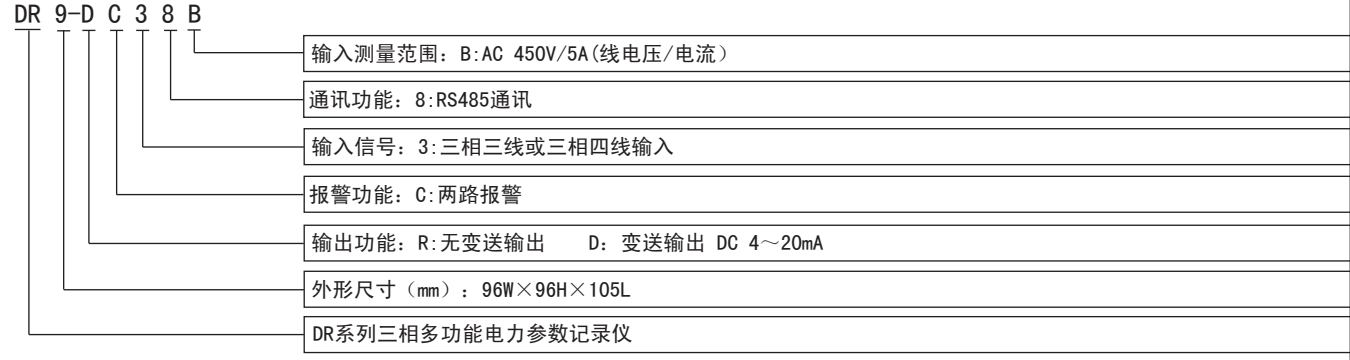

## ■ 型号构成

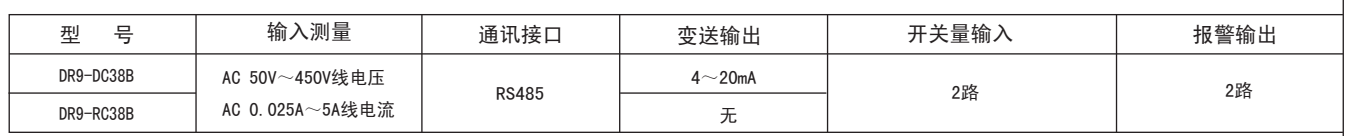

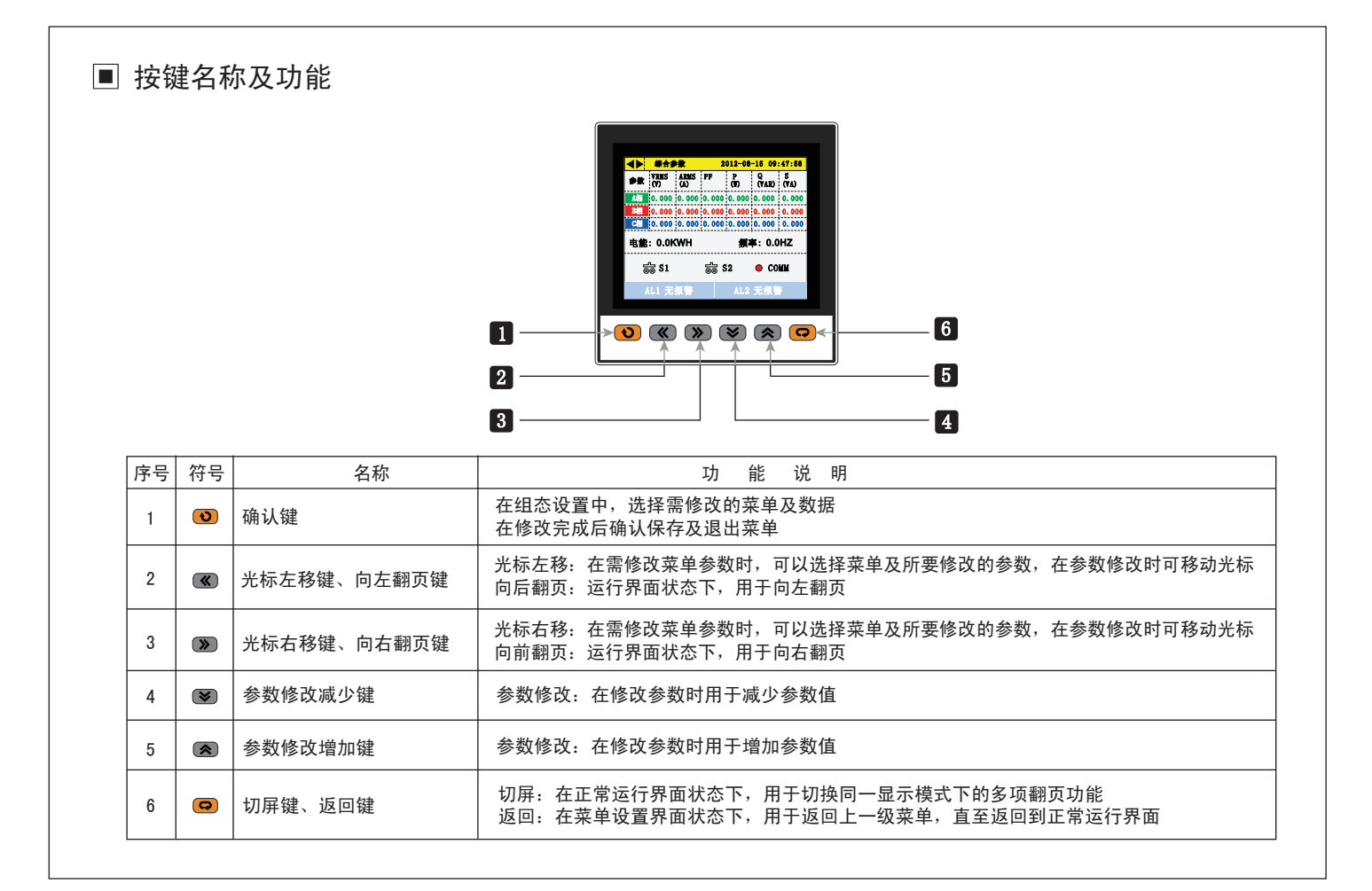

## ■ 技术参数

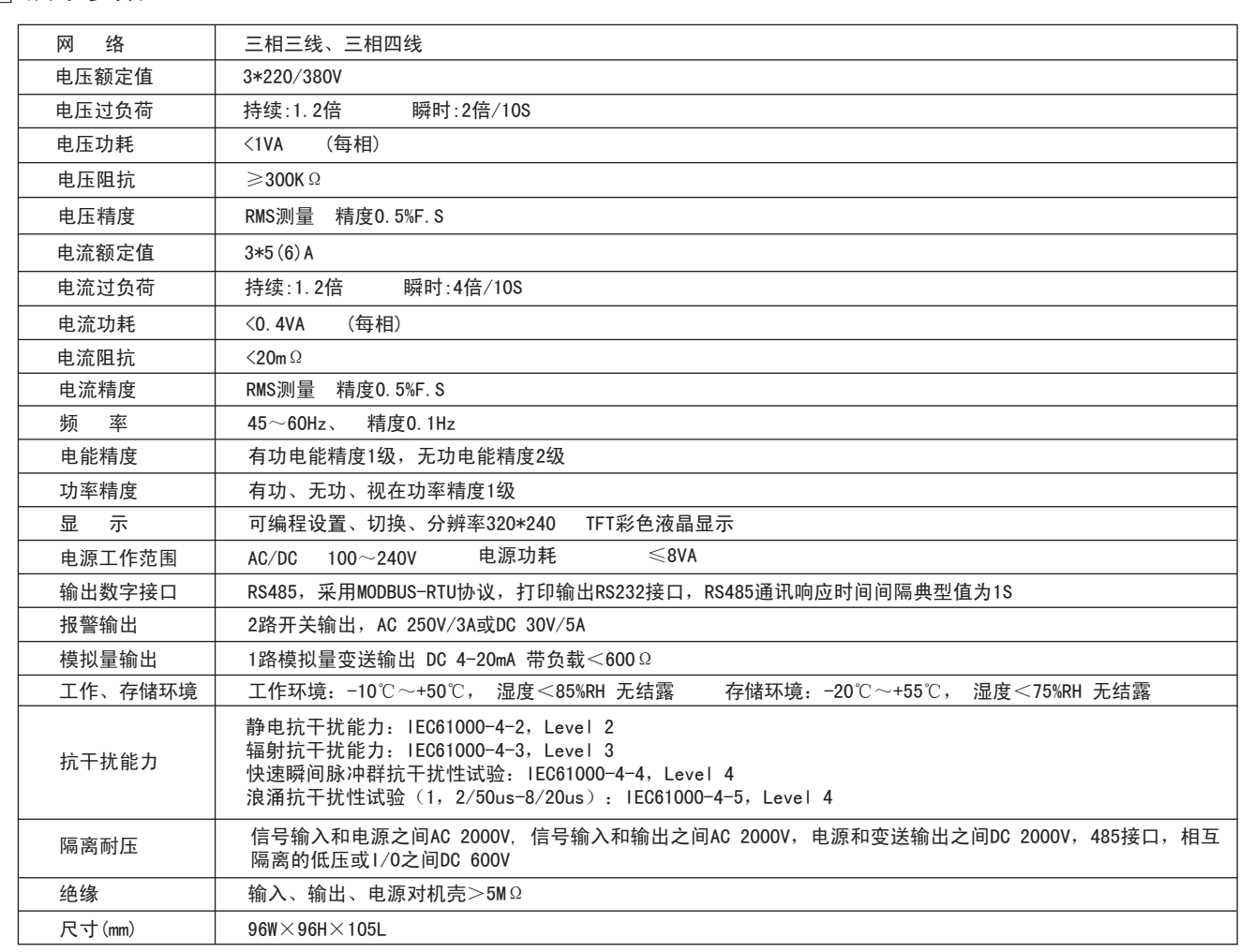

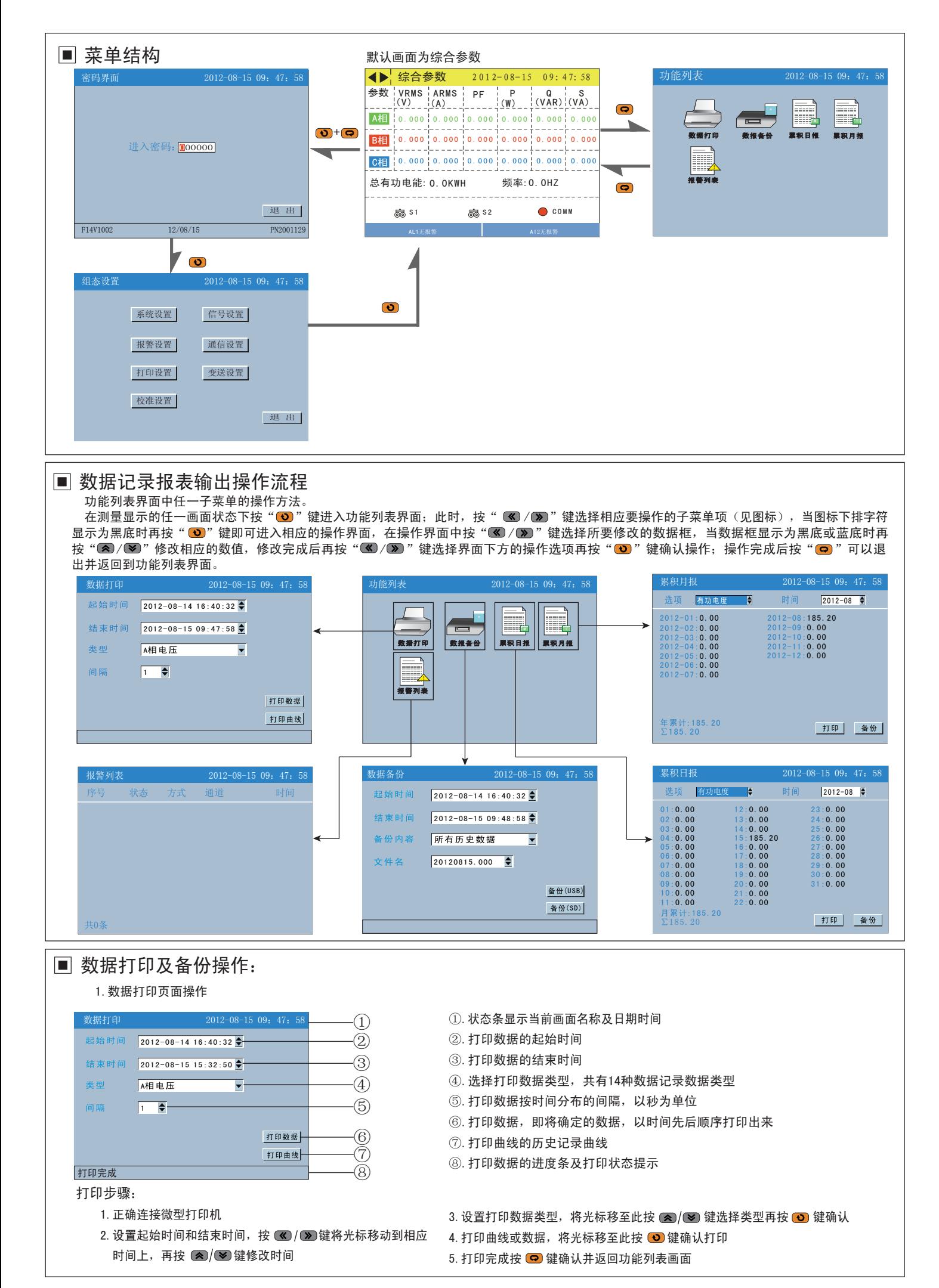

#### 2.数据备份页面操作

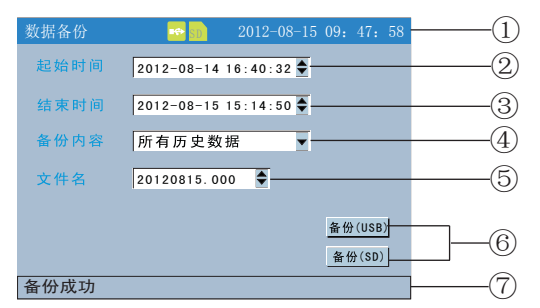

#### 手动备份步骤:

- 1.确认U盘或SD卡连接设备正常,查看状态条上的U盘或SD卡状态提示
- 2. 设置备份数据的起始时间, 同设置打印起始时间方法相同
- 3. 设置备份数据的结束时间,同设置打印结束时间方法相同
- 4. 设置备份数据内容, 同设置打印数据类型方法相同
- 5.确认文件名,文件名格式日期、序列号
- $6.$  将光标移到备份(USB)或 $(SD)$ 并按  $(O)$  键确认备份
- 7. 完成备份后按 (?) 键返回功能列表画面

①.状态条显示画面名称及USB连接设备和SD卡连接状态

- ②.备份数据起始时间
- ③.备份数据结束时间
- ④.备份内容:包括所有历史数据、报警记录、累积日报、累积月报
- ⑤.备份文件名:文件名结构为:当前日期,加上备份文件序列号
- ⑥.通过USB或SD卡对数据进行备份
- ⑦.备份进度条及备份状态提示

#### 自动备份过程:

- 1.当仪表装有SD卡并且状态提示正常,此时仪表可以自动在每天的 0点和12:00点时自动向SD卡备份记录所有历史数据
- 2.自动备份时在状态条下方显示一条红色进度条,正常备份完成后即 消失,如果备份失败或SD卡已满则一直显示红色进度条

#### 备份说明:

- 1.请使用已格式化的外部存储媒体,使用FAT32文件系统
- 2.请使用PC机对外存储媒体进行格式化
- 3.USB接口:支持USB2.0协议,最大容量4GB
- 4. SD卡接口: 标准SD卡, 不支持SDHC卡, 最大容量2GB

■ 仪表参数设置操作流程

组态设置界面中任一子菜单的操作方法。

在测量显示的任一画面状态下按" <sup>(2)</sup> + <sup>(2</sup>) 难进入密码界面;按 (3) / ② 键移动到密码光标,按 (2) / 图 键输入管理原密码,按 " (3) "确认 密码并进入组态设置界面,在此界面中按" (≤)/ ≥)"键可以选择操作子菜单项, 当相应的控键显示为蓝底时, 再按" © )"键即可进入相应的操 作界面,在操作界面中按" 37 / 37 "选择界面中所要修改的数据框, 当相应数据框显示为黑底或蓝底时按" 3 / 3 / 3 "修改相应数值或按 " $\bigcirc$ "键后弹出数据输入对话框,在对话框中按" $\bigcirc$ / $\bigcirc$ "选择删除、取消、确认或者对相应的数值进行更改操作。完成数值更改后按" $\bigcirc$ " 键返回到操作界面下方退出按钮再按"@ "键确认,此时如果弹出是否保存对话框,选择"是"即退出并保存所修改的参数否则直接退出保存 修改参数。

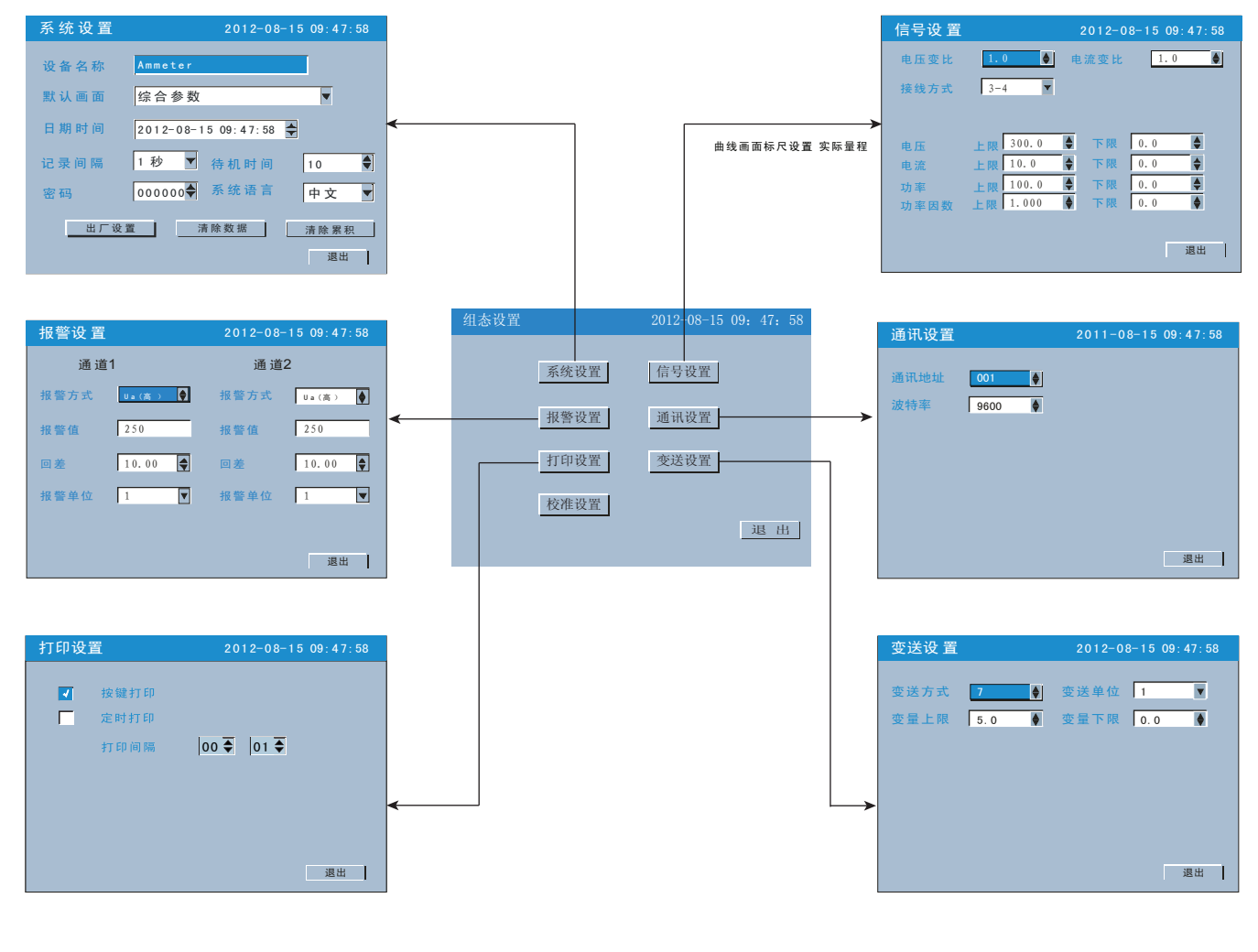

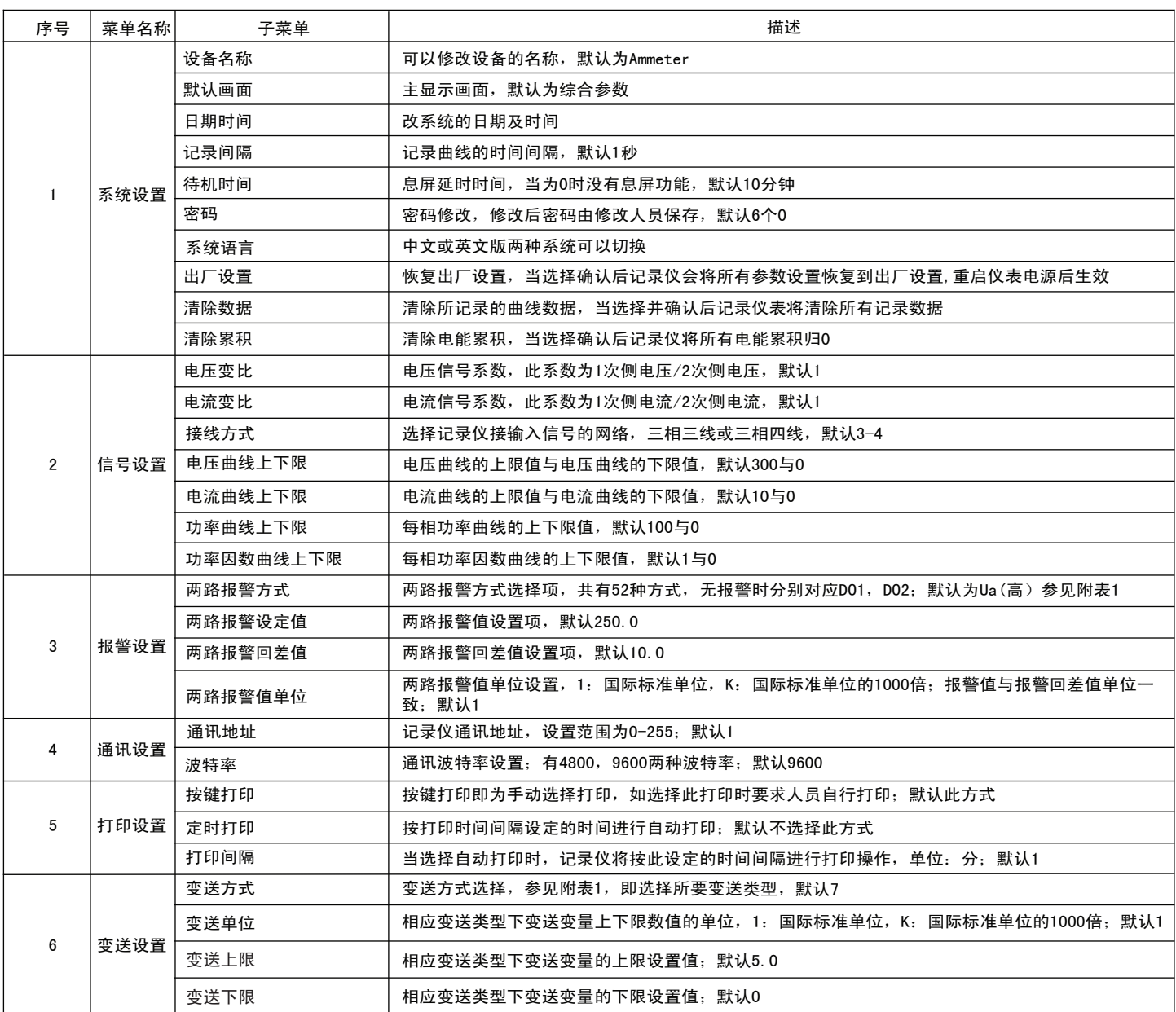

## ■ 修改设定项目

### 输入面板

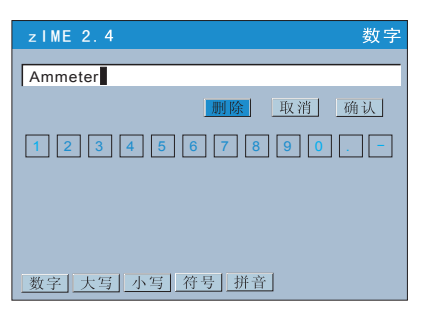

1.调整输入参数 用<br />
開《全键和 调整光标所在的设定项目的内容 2.编辑输入参数 如果编辑内容数值,用 2 键和 2 键微调参数,按 2 键弹出输入面板进行修改。利用输入面板 用户可输入数字、大写英文字母、小写英文字母、特殊符号、汉字 3.选择输入参数 按 (2)键和 键弹出选择列表, 3/ 3)键移动选择光标, 2)键确认内容, 中 取消选择光标 移动到需要编辑的参数,按 键 ,弹出输入面板,用户可操作输入 可修改的设定项目为三种类型,分别是调整输入参数,编辑输入参数和选择输入参数

#### 输入面板操作

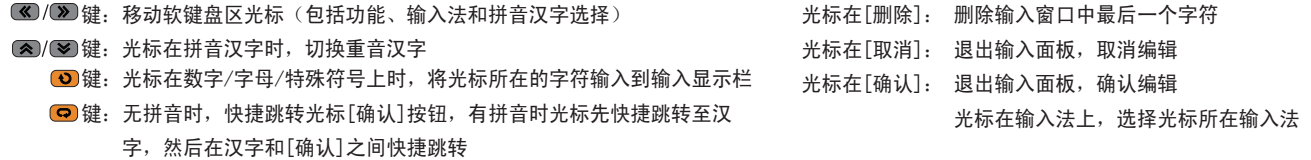

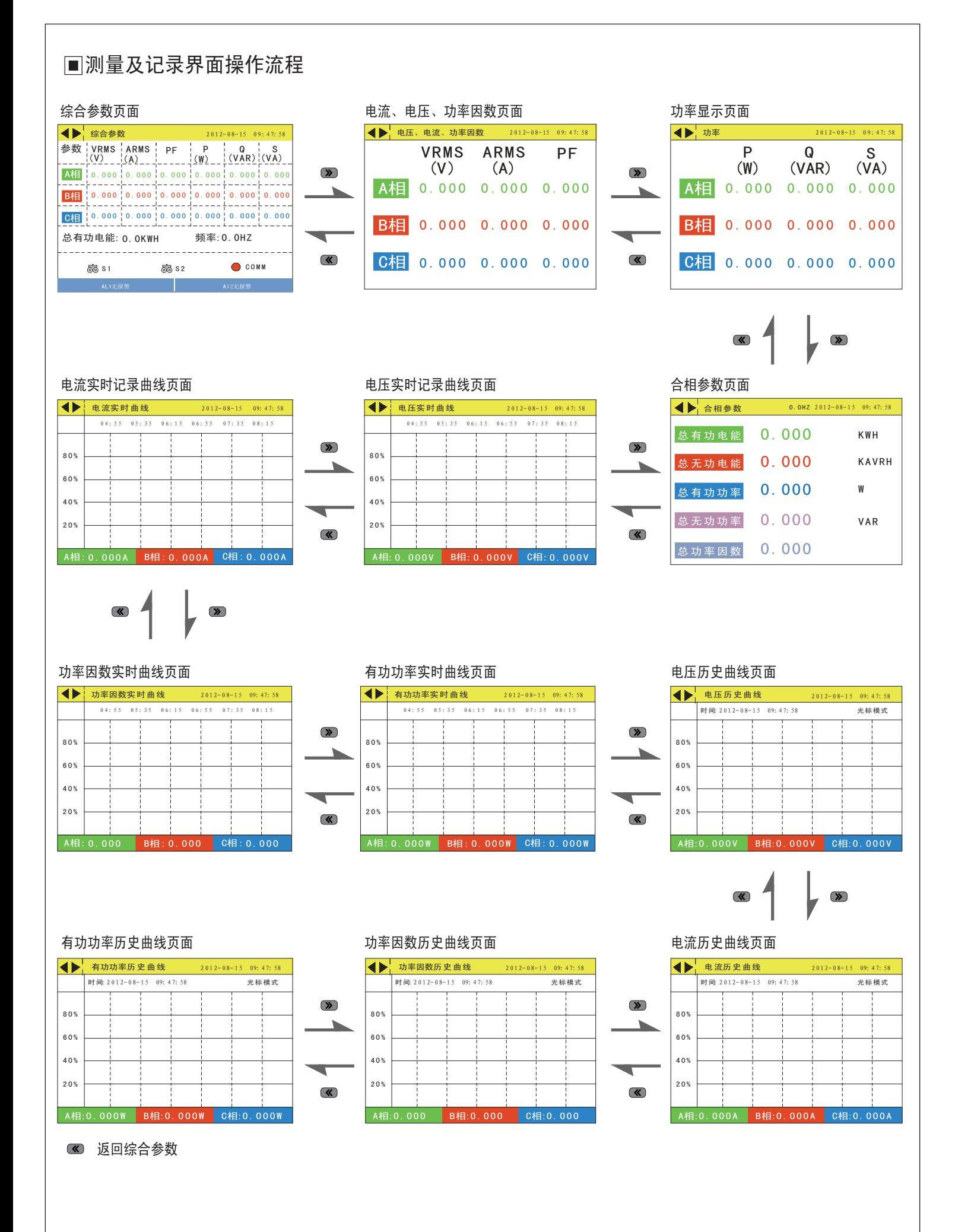

# 曲线记录页面操作:

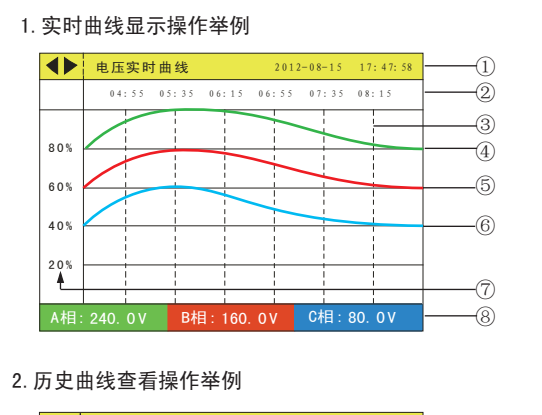

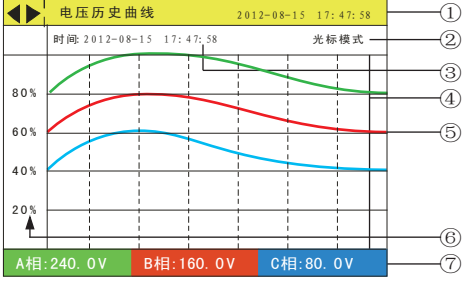

- ①.状态条显示部分
	- 显示画面名称,日期和时间
	- (→:表示使用 3或 )键可切换显示画面
- ②.当前栅格所代表的时间
- ③.栅格,方便用户估计时间和数值
- ④.A相实时数据记录曲线,且与A相测量数据颜色相同
- ⑤.B相实时数据记录曲线,且与B相测量数据颜色相同
- ⑥.C相实时数据记录曲线,且与C相测量数据颜色相同
- ⑦.曲线显示的百分量标尺
- ⑧.当前页面曲线对应的实时测量值
- ①.显示历史画面名称及日期时间
- ②. 数据追忆方式, 有追忆模式和光标模式两种, 按 2 键可切换 两种模式
- ③.追忆时间,当前曲线光标所在的时间点
- 4. 追忆棒, 方便用户定位定时间和数据, 在光标模式下按 2 / ≥ 键左右移动定位位置
- ⑤.数据历史曲线,同时显示三相分相记录曲线
- ⑥.标尺,显示曲线的百分量标尺
- ⑦.三相历史数据,显示追忆棒定位处记录历史数据

# ■ 标准软件使用简介

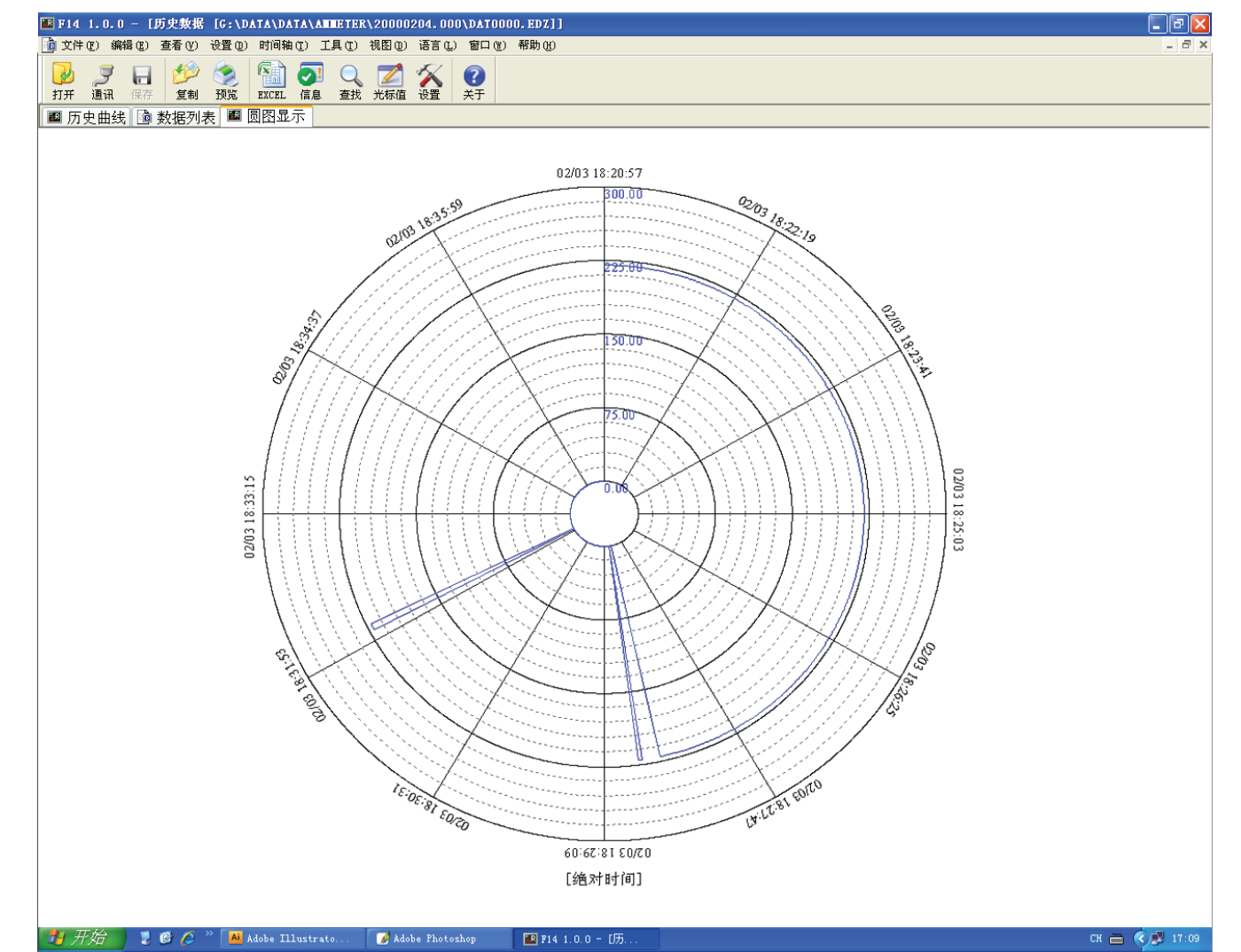

# 专用软件功能:

- 1. 可以打开并查看由SD卡或U盘自动或手动转存到PC机上"日期. EDZ"或"日期. 文件序列号"类型文件。
- 2.通过历史曲线、数据列表、圆图显示对历史数据进行分析。
- 3.导出EXCEL数据。
- 4.预览打印历史曲线、数据列表、圆图显示各种历史数据图表。
- 5.通过工具菜单中的统计功能可对历史数据进行简单的统计。
- 6. 语言菜单更改简体中文或英文两种界面显示
- 7. 在历史曲线显示界面中,通过编辑菜单中的"添加标签"、"标签管理"、"曲线隐藏"等功能可以对历史曲线分类分段进行分析。

## ■ 输出功能

1、电能脉冲

 DR9提供电能计量;并有AP、RP两路电能脉冲输出功能和RS485的数字接口来完成电能数据的远传;AP、RP与GND之间为集电极开路的 光耦继电器;电能脉冲输出实现有功电能AP和无功电能RP远传,可采用远程计算机终端、PLC、DI开关采集模块采集仪表的脉冲总数来 实现电能累积计量。另外此输出方式还是电能的精度检验的方式(国家计量规程:标准表的脉冲误差比较方法)。

- (1)电气特性:集电极开路的光耦继电器输出,V≤48V,Iz≤50mA。
- (2)脉冲常数:7200imp/kWh,其意义为:当仪表累积1kWh时脉冲输出个数为7200个。

需要强调的是1kWh为电能的2次侧电能数据,设PT、CT接入的情形下,相对的7200个脉冲数据对应1次侧电能等于1kWh×电压变比PT  $\times$ 电流变比CT。注: 当仪表改为100V电压互感器电压输入时, 脉冲常数为28800imp/kWh。

- 2、遥测遥控功能:两路S1、S2用于"遥测"电气开关状态。两路D01、D02功能可用于"遥控"电气设备;使用此功能时应将报警方式选 择"O",否则DO1,DO2作为报警AL1,AL2输出;DO1,DO2功能控制量通过RS485接通讯写入。
- 3、打印输出;将微型打印机接口按RS232方式接到记录仪RXD、TXD和COM端子上,到功能列表界面选择打印功能并确认已连上打印机才能 实现打印操作,打印机要选炜煌WH-A5型。
- 4、通信功能(见通信协议)。
- 5、变送输出(见附表1)。
- 6、报警功能(见附表1)。
- 7、数据记录报表输出,可以将所记录的数据报表通过U盘或SD卡备份,并在PC机上用专用软件进行数据分析。

## ■ 通讯协议

DR9系列表使用Modbus RTU通信协议,进行RS485半双工通信,读功能号0x03,写功能号0x10, 采用16位CRC校验,仪表对校验错误不返回。 数据帧格式:

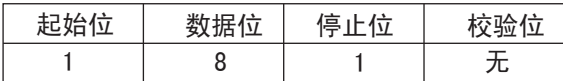

通信异常处理:

异常应答时,将功能号的最高位置1.例如:主机请求功能是号0x04,则从机返回的功能号对应项为0x84.

错误类型码

 0x01---功能码非法:仪表不支持接收到的功能号. 0x02---数据位置非法: 主机指定的数据位置超出仪表的范围 0x03---数据值非法:主机发送的数据值超出仪表对应的数据范围.

1、读多寄存器

例:主机读取浮点数AL1(第1路报警值241.5)

AL1的地址编码是0x0000,因为AL1是浮点数(4字节),占用2个数据寄存器.十进制浮点数241.5的IEEE-754标准16进制内存码为0x00807143.

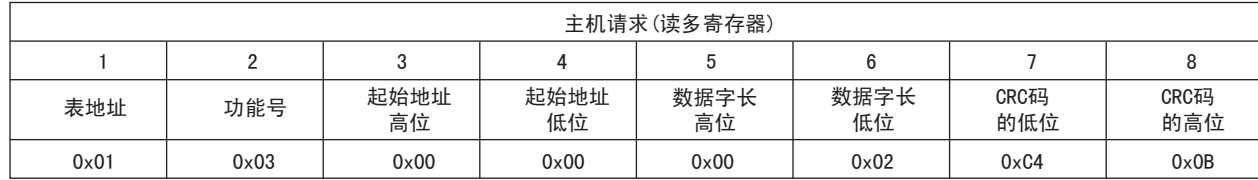

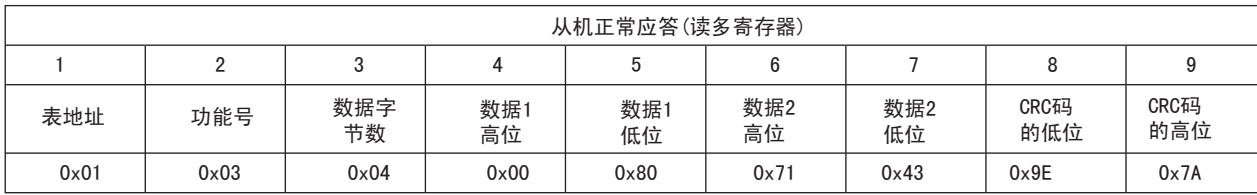

功能号异常应答:(例如主机请求功能号为0x04)

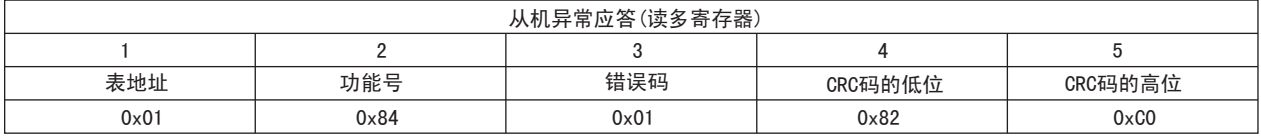

2、写多路寄存器

。<br>例: 主机读取浮点数HY1(第1路报警回差值20.5) HY1的地址编码是0x0001,因为HY1是浮点数(4字节),占用2个数据寄存器.十进制浮点数20.5的IEEE754标准16进制 内存码为0x0000A441.

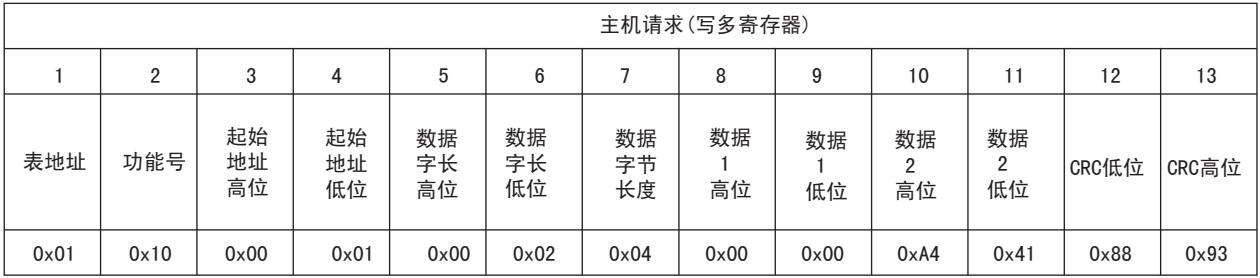

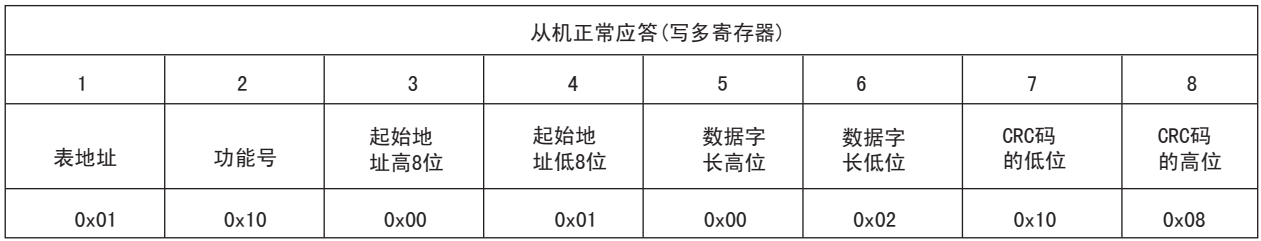

数据位置错误应答:(例如主机请求写地址索引为0x0050)

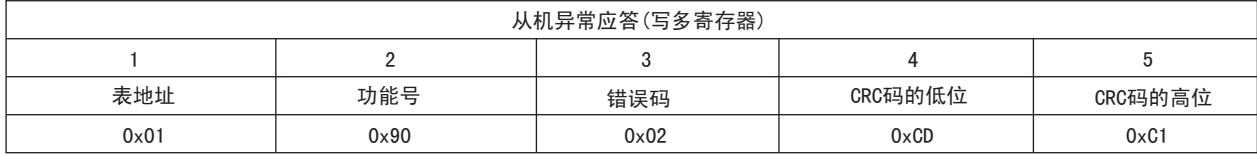

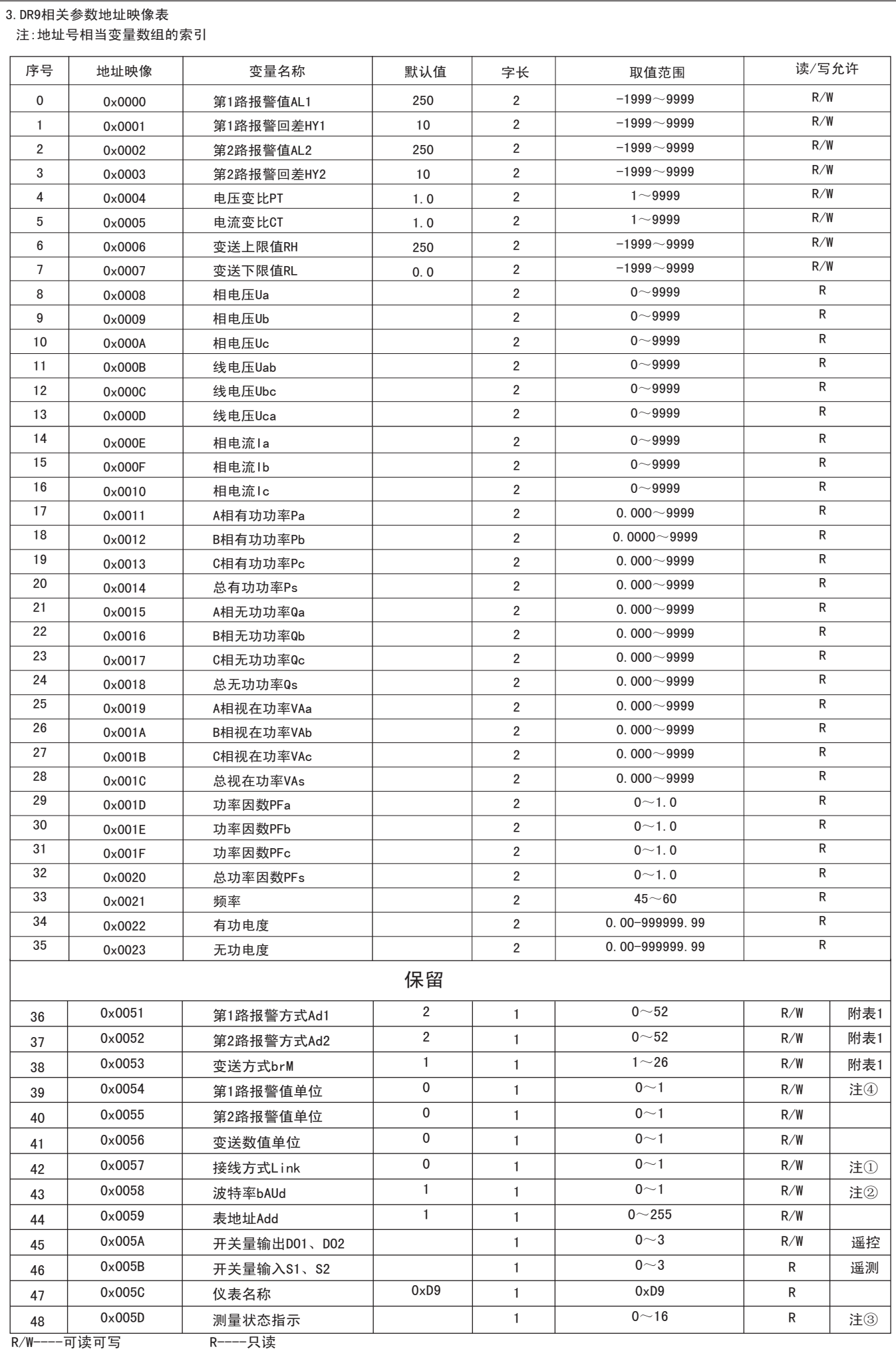

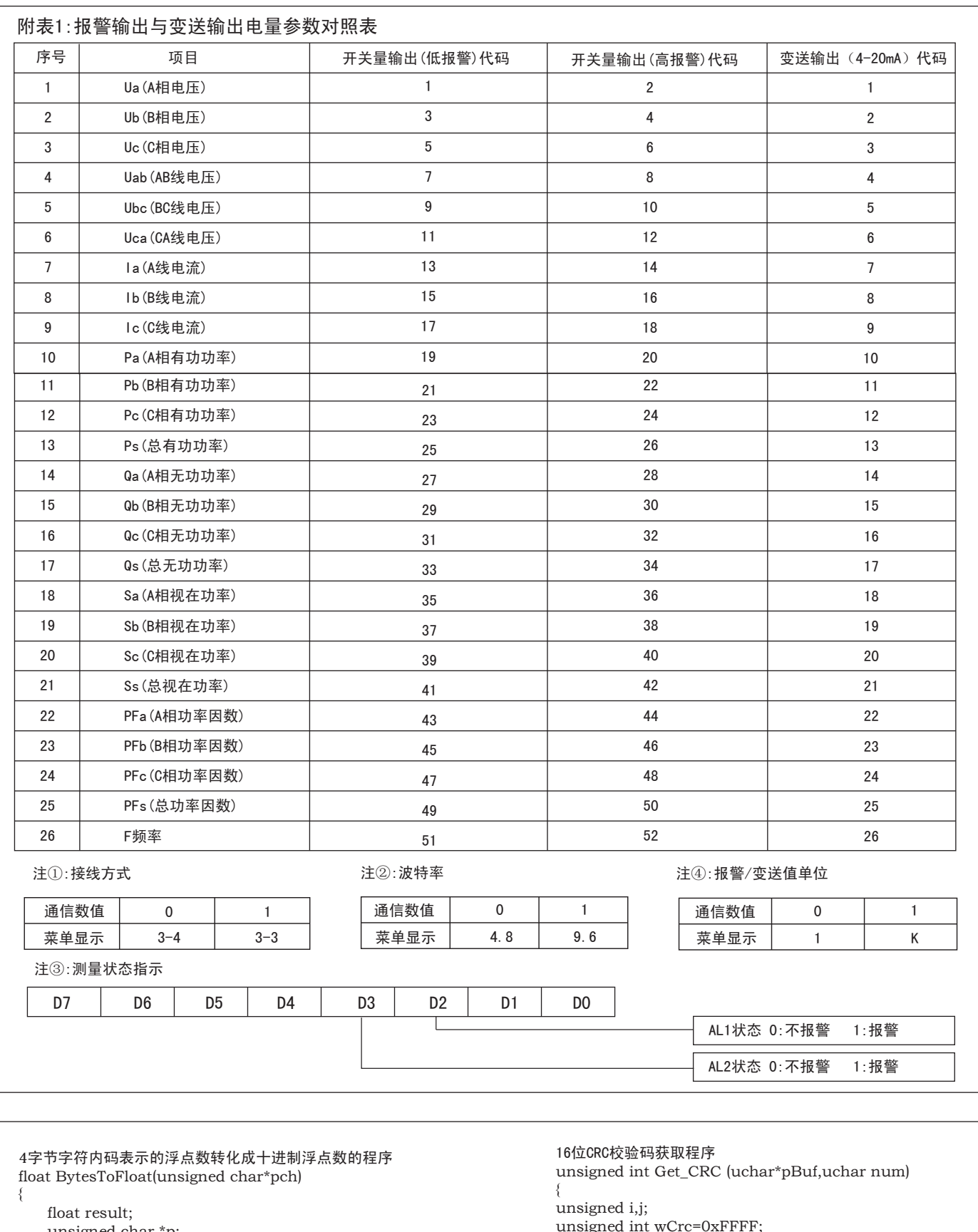

- unsigned char \*p;
- p=(unsigned char\*)&result; \* p=\*pch;\*(p+1)=\*(pch+1);\*(p+2)=\*(pch+2);\*(p+3)=\*(pch+3);

```
 return result;
```

```
}
。<br>十进制浮点数按IEEE-754标准转化成4字节字符内码表示的程序
void FloatToChar(float Fvalue,unsigned char*pch)
{
```

```
 unsigned char*P;
```

```
 p=(unsigned char*)&Fvalue;
```

```
*pch = sp;*(pch + 1) = *(p+1);*(pch + 2) = *(p+2);*(pch + 3) = *(p+3);}
```

```
unsigned int wCrc=0xFFFF;
for(i=0;i<num;i++) {
wCrc^=(unsigned int)(pBuf[i]);
for(j=0;j<8;j++)\sim \sim \sim \simif(wCrc &1){wCrc>>=1; wCrc=0xA001;}
else wCrc>>=1;
       }
   }
   return wCrc;
}
```
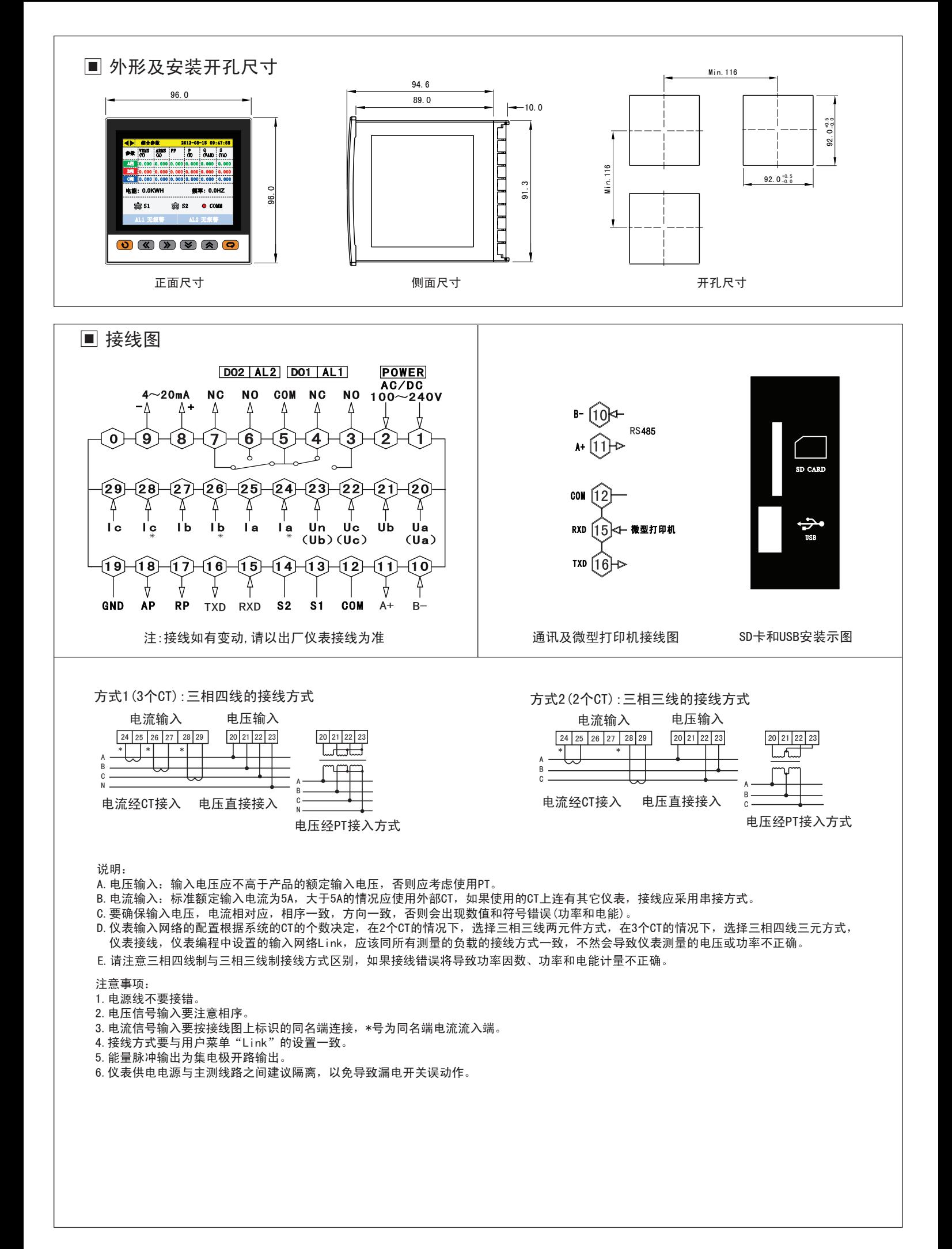